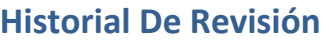

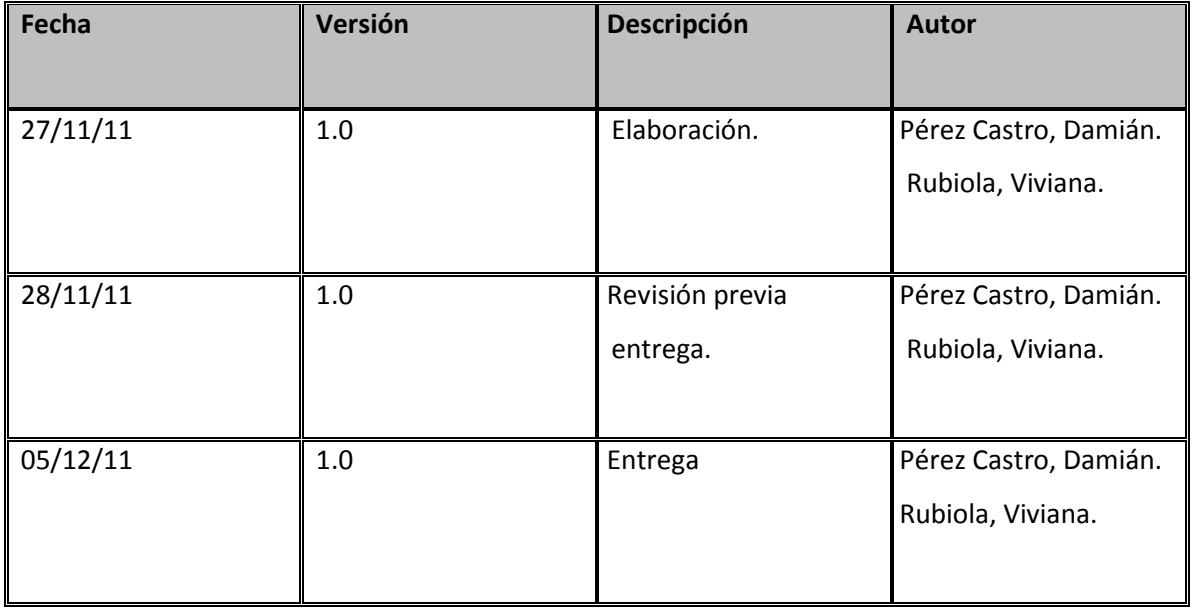

# **Contenido**

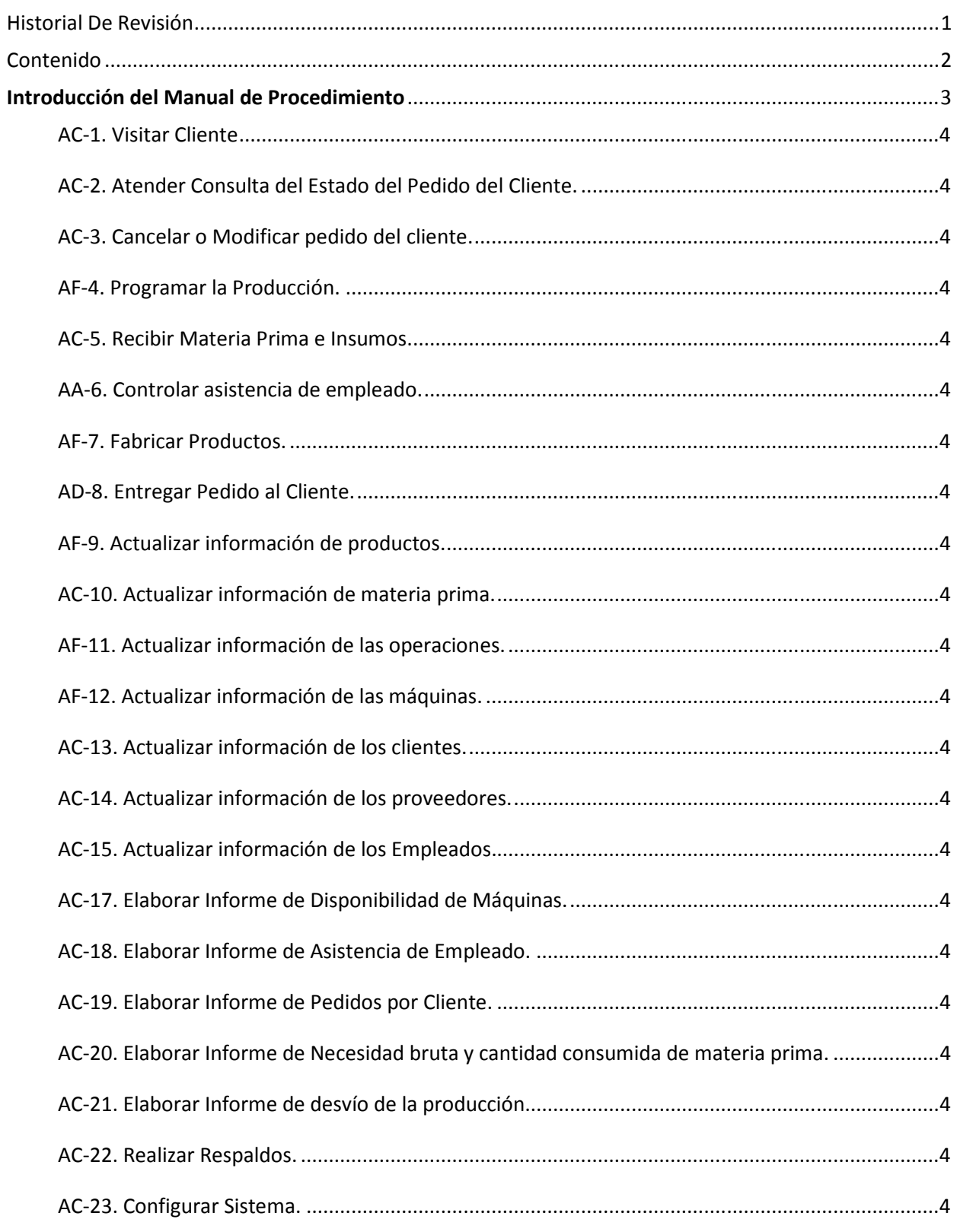

# **Introducción del Manual de Procedimiento**

 El Manual de Procedimientos tiene como objetivo establecer qué procesos manuales deben existir en la interacción con el Sistema, para que el mismo tenga éxito en el cumplimiento de su objetivo. Este manual proporciona una descripción detallada acerca de la realización de dichos procesos, brindando una clara visión de cómo deben ser realizados por los trabajadores. En la descripción de cada proceso se indica el objetivo del mismo, quién es el responsable, cómo se procede o realiza y los formularios que intervienen.

 El Manual de Procedimientos debe usarse como una herramienta instructiva, ya que si los procesos no se realizan de manera correcta y de la forma mencionada, se corre el riesgo de que el Sistema no funcione como es debido.

# Listado De Procedimientos

Dentro de la organización **"Forte Seguridad"** se definieron los siguientes procedimientos claves para el correcto funcionamiento. Cada uno de estos procedimientos, están detallados en cada uno de sus manuales correspondientes que se encuentran descriptos en la siguiente sección.

- Visitar Cliente.
- Atender Consulta del estado del pedido del cliente.
- Cancelar o Modificar pedido del cliente.
- Programar la producción.
- Recibir materia prima e Insumos.
- Controlar asistencia de empleado.
- Fabricar productos.
- Entregar pedido al cliente.
- Actualizar la información de los productos.
- Actualizar la información de materia prima.
- Actualizar la información de las operaciones.
- Actualizar la información de máquina.
- Actualizar la información de clientes.
- Actualizar la información de los proveedores.
- Actualizar la información de los empleados.
- Elaborar Informe de disponibilidad de máquina.
- Elaborar Informe de asistencia de empleado.
- Elaborar Informe de pedidos por cliente.
- Elaborar Informe de necesidad bruta y cantidad consumida de materia prima.
- Elaborar Informe de Desvío de la Producción.
- Realizar Respaldos.
- Configurar sistema.

Para cada uno de estos procedimientos, se definió un manual que contiene el nombre de la organización, la unidad de negocio principal para la que fue desarrollado, la fecha de creación, el número y la fecha de revisión.

En mas detalle se especifica el objetivo del procedimiento, las actividades ha realizar para alcanzar el mismo, los responsables de realizar dichas tareas, las áreas o unidades de negocio relacionadas, los formularios ha utilizar y las interfaces del sistema de información que sirven de soporte a las actividades del procedimiento.

No se describe en detalle cómo se realiza el uso de las interfaces del sistema de información, ya que para tal fin se ha confeccionado el Manual de Usuario del Sistema **Sigpro**. Los manuales de procedimiento sólo se limitan a mencionar que interfaces utilizará el responsable para realizar las actividades pertinentes.

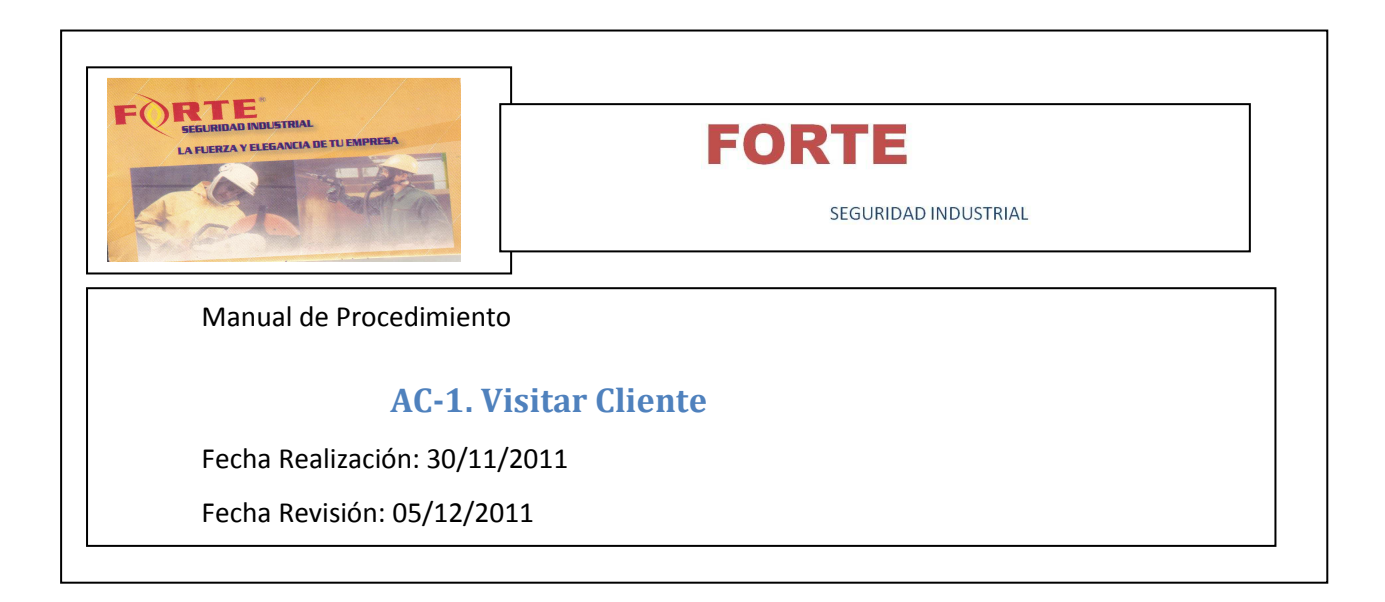

**Objetivos**: Visitar al cliente informándole los productos que comercializa la empresa y confeccionar Orden de pedido.

**Alcance**: Desde la visita al cliente personalmente hasta la registración de la orden de pedido.

**Ámbito de aplicación**: Área de Comercialización.

#### **Formularios**:

 $\checkmark$  Pedido.

# **Interfaz de Usuario**:

- $\checkmark$  Gestionar Pedido.
- $\checkmark$  Administrar datos de cliente.

**Responsable**: Encargado de Comercialización.

- $\checkmark$  Visitar al cliente personalmente.
- $\checkmark$  Captar los datos aportados por el cliente.
- $\checkmark$  Generar un detalle de los productos solicitados especificando cantidad y precio.
- $\checkmark$  Registrar el pedido correspondiente y en caso de ser necesario ingresar los datos de un nuevo cliente.

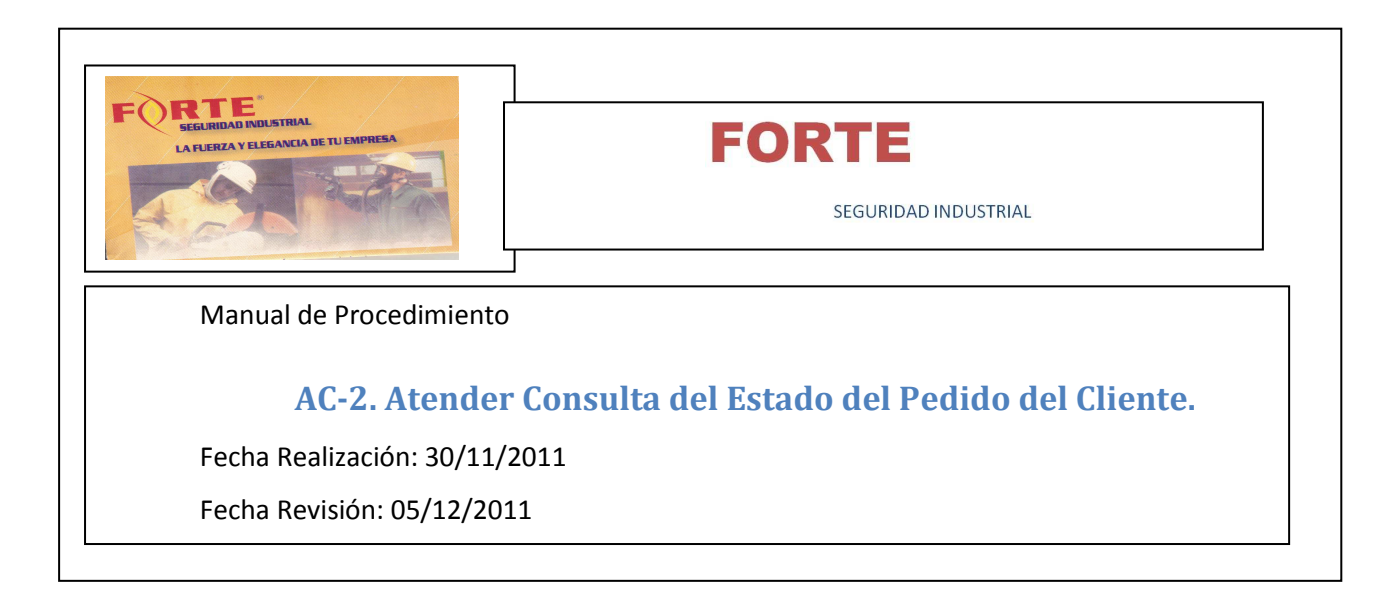

**Objetivos**: Atender Consulta del Estado en el que se encuentra el pedido del cliente en un momento determinado.

**Alcance**: Desde la consulta del estado del pedido del cliente hasta la entrega de dicha información al mismo telefónicamente.

**Ámbito de aplicación**: Área de Comercialización.

**Formularios**: No Aplica.

**Interfaz de Usuario**:

 $\checkmark$  Consultar avance de pedido.

**Responsable**: Encargado de Comercialización.

- $\checkmark$  Consultar el estado del pedido del cliente.
- $\checkmark$  Informar telefónicamente el estado del pedido al cliente.

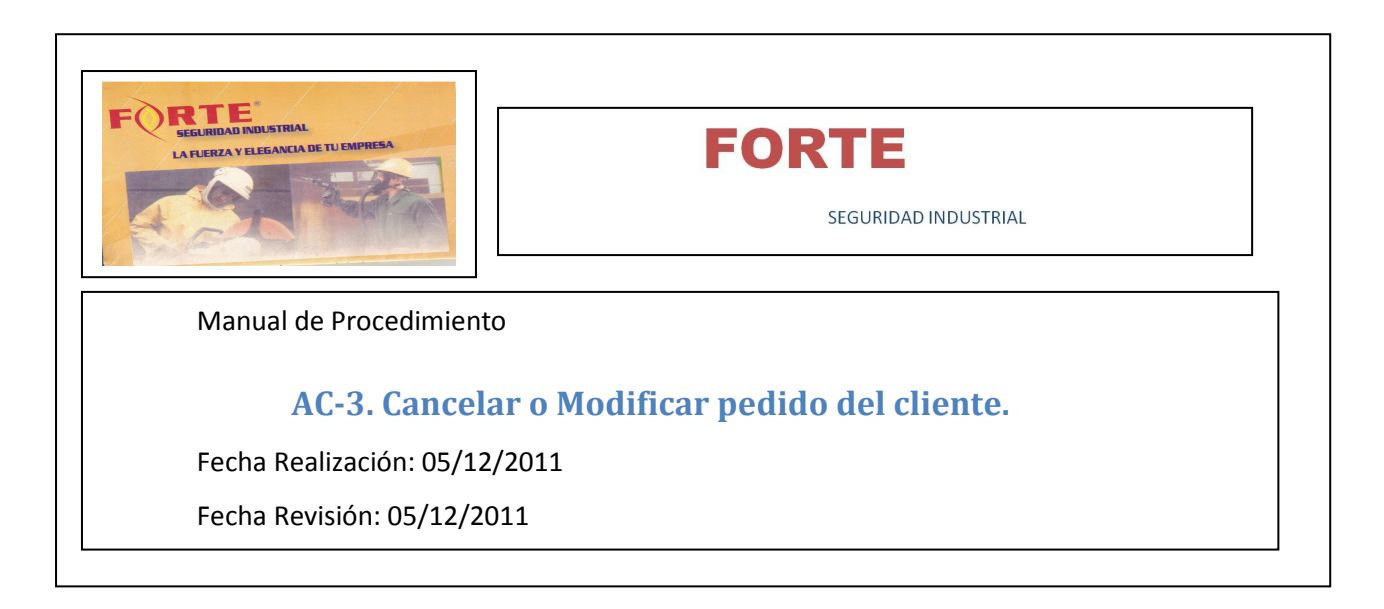

**Objetivos**: Cancelar o modificar un pedido del cliente.

**Alcance**: Desde la consulta del estado del pedido del cliente hasta la registración de la modificación o cancelación del mismo.

**Ámbito de aplicación**: Área de Comercialización.

**Formularios**: No Aplica.

# **Interfaz de Usuario**:

- Gestionar Pedido.
- Consultar Avance de Pedido

**Responsable**: Encargado de Comercialización.

- $\checkmark$  Consultar el estado del pedido del cliente.
- $\checkmark$  Registrar la modificación o cancelación del pedido del cliente.

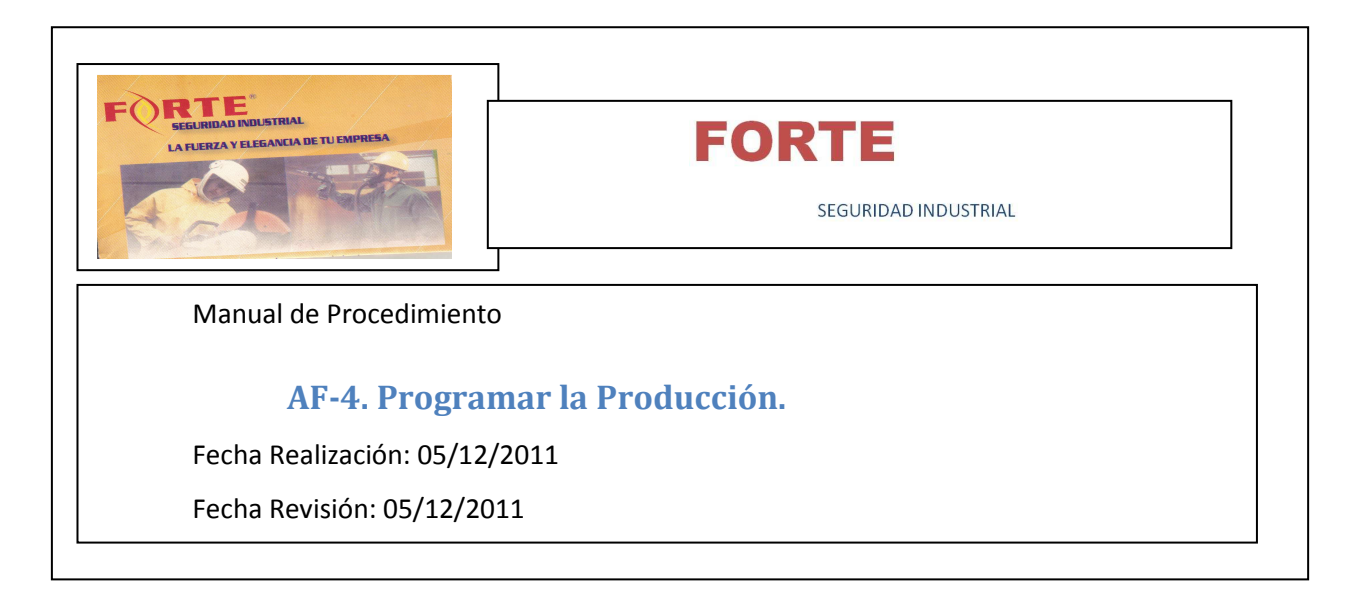

**Objetivos**: Realizar una programación de los pedidos para su realización.

**Alcance**: Desde la consulta de los pedidos pendientes de programar hasta la programación de los mismos y la generación del plan de requerimientos de materiales e insumos correspondiente a dicha programación.

#### **Ámbito de aplicación**: Área de Fabricación.

**Formularios**: No Aplica.

# **Interfaz de Usuario**:

- Consultar pedidos a programar.
- Generar programación de la producción.
- Consultar programación de la producción.
- $\checkmark$  consultar detalle programado por operaciones.
- $\checkmark$  consultar operación del detalle programado.
- Consultar estructura del producto.
- $\checkmark$  consultar plan de necesidades de materiales.
- Consultar detalle de la necesidad de materia prima.

**Responsable**: Encargado de fabricación.

- Consultar los pedidos a programar.
- Generar la programación de los pedidos que desea incluir en dicha programación.
- Consultar la programación generada.
- Consultar el plan de necesidades de materiales generado.
- Consultar el detalle de necesidad de materia prima.

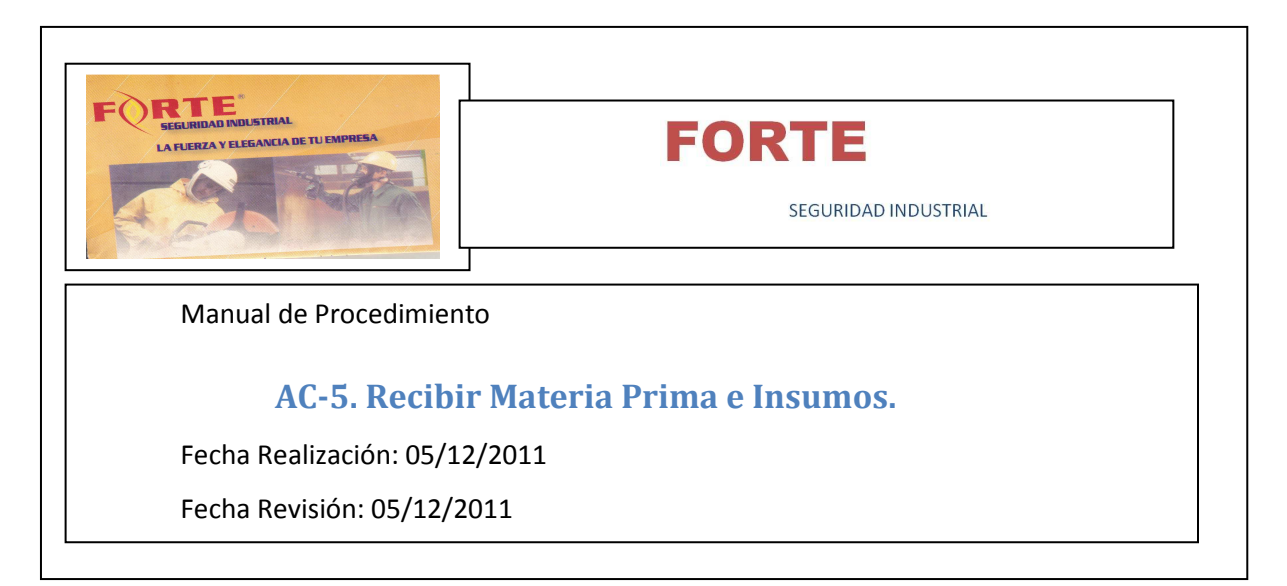

**Objetivos**: Recibir la materia prima e insumos solicitados a un proveedor.

**Alcance**: Desde la consulta de las ordenes de compras pendientes de entrega hasta la registración del remito correspondiente.

**Ámbito de aplicación**: Área de Compras.

**Formularios**: No Aplica.

#### **Interfaz de Usuario**:

- $\checkmark$  Registrar remito del proveedor.
- Consultar remito del proveedor.

**Responsable**: Encargado de Depósito.

- $\checkmark$  consultar órdenes de compras pendientes de entrega manualmente.
- Registrar remito del proveedor.
- Consultar remito del proveedor.

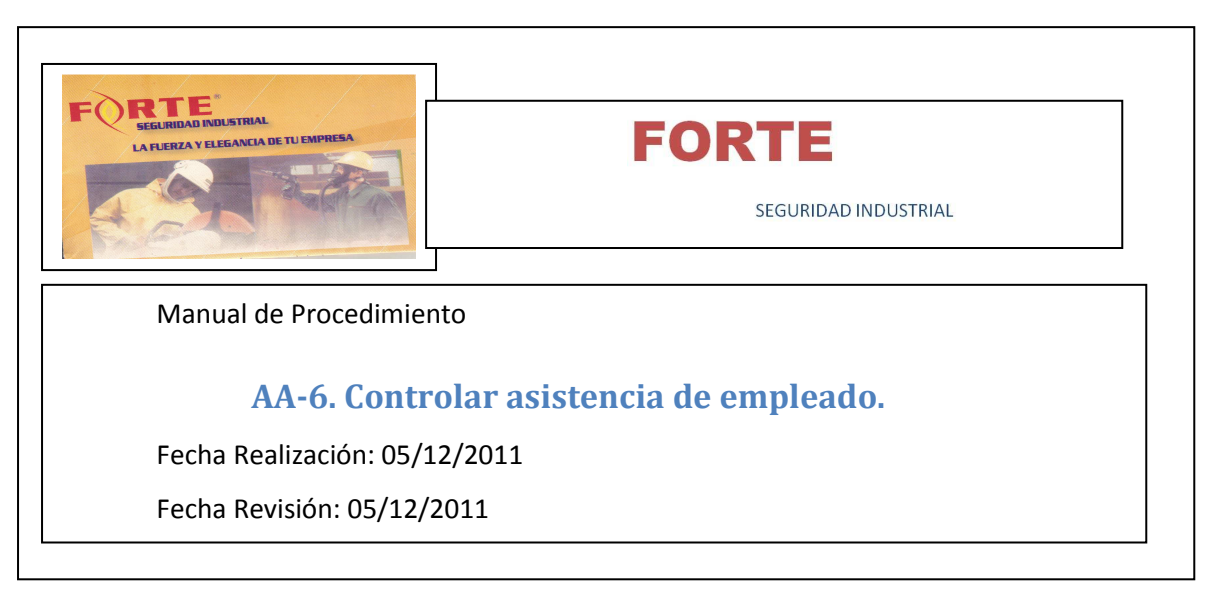

**Objetivos**: Controlar la asistencia de cada empleado por turno.

**Alcance**: Desde la selección del turno correspondiente hasta la registración de la asistencia de los empleados del mismo.

**Ámbito de aplicación**: Área de Administración.

**Formularios**: No Aplica.

#### **Interfaz de Usuario**:

Registrar asistencia de empleados.

**Responsable**: Encargado de Administración.

- $\checkmark$  Seleccionar el turno al cual se desea registrar la asistencia de empleados.
- $\checkmark$  Registrar asistencia de empleados.

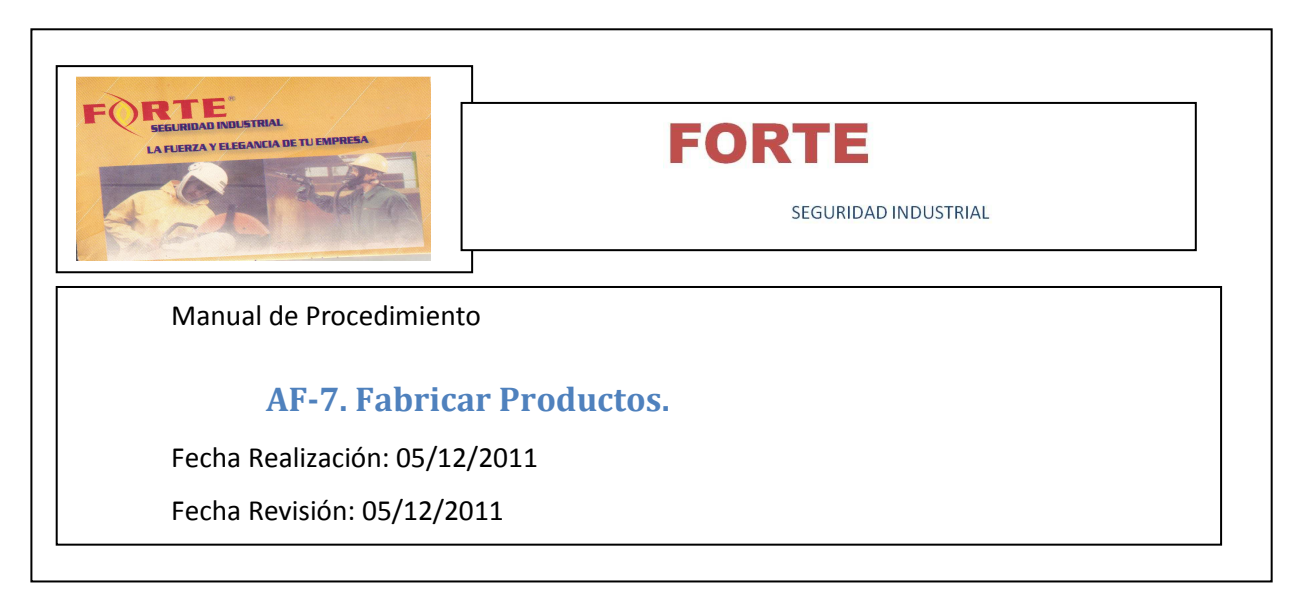

**Objetivos**: Realizar la fabricación de productos.

**Alcance**: Desde que se realiza el control de estados de las máquinas al comenzar cada turno, la consulta de la disponibilidad de los operarios de dicho turno, la generación de las órdenes de trabajo hasta la registración del avance en la fabricación de los productos en dichas órdenes de trabajo.

# **Ámbito de aplicación**: Área de Fabricación.

#### **Formularios**:

Orden de Trabajo.

# **Interfaz de Usuario**:

- Registrar control de Máquinas.
- Registrar asistencia de Empleados.
- Generar Orden de Trabajo.
- Consultar Orden de trabajo.
- Consultar Historial de Estados de Operación de Detalle Programado.
- Registrar Avance en Orden de Trabajo.

**Responsable**: Encargado de Fabricación.

#### **Actividades**:

- Seleccionar el turno al cual desea registrar el control de estados de máquinas.
- $\checkmark$  Registrar el estado de las máquinas existentes.
- $\checkmark$  Seleccionar el turno al cual desea consultar la asistencia de empleados.
- Seleccionar las máquinas disponibles.
- Seleccionar los empleados disponibles.
- Generar Órdenes de trabajo para los empleados seleccionados.
- Consultar Órdenes de trabajo.

 $\checkmark$  Registrar el avance en las órdenes de trabajo, registrando en las mismas la cantidad de productos elaborada y cantidad de materia prima consumida.

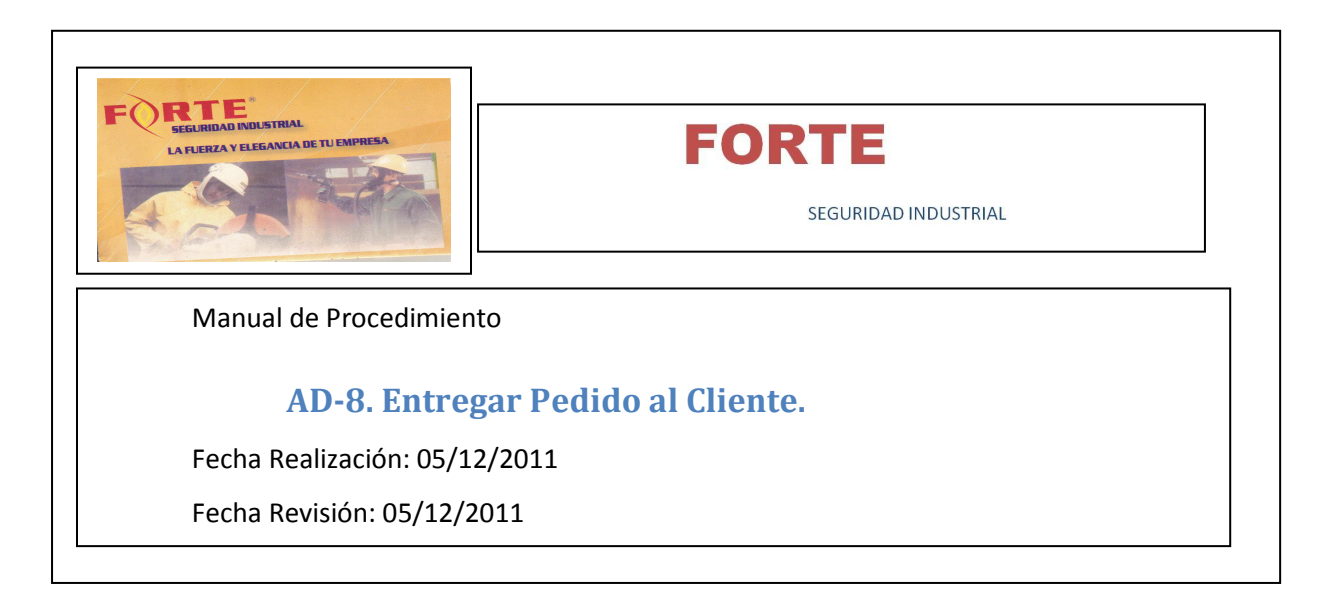

**Objetivos**: Entregar los productos correspondientes a un pedido a un cliente.

**Alcance**: Desde que se recibe la órden de pedido que se desea preparar y entregar hasta la preparación y entrega de dicho pedido.

**Ámbito de aplicación**: Área de Depósito.

#### **Formularios**:

Pedido.

#### **Interfaz de Usuario**:

- Registrar preparación y entrega de pedido.
- Consultar Historial de estado de pedido.

**Responsable**: Encargado de Depósito.

- $\checkmark$  Seleccionar el pedido que se desea preparar y entregar.
- $\checkmark$  consultar el detalle del pedido que se desea preparar y entregar.
- $\checkmark$  Preparar el pedido.
- $\checkmark$  Entregar el pedido.
- $\checkmark$  Registrar preparación y entrega de dicho pedido.

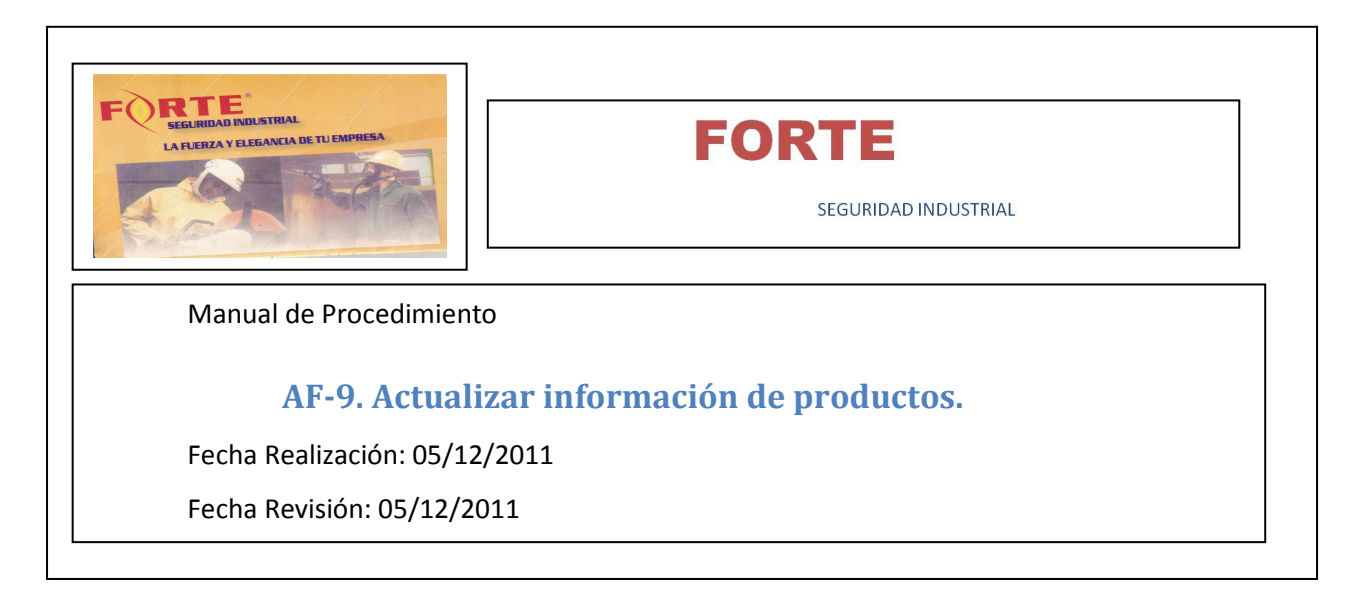

**Objetivos**: Actualizar la información de productos que componen la estructura del producto y definir las operaciones de fabricación a cabo para la producción de dicho producto.

**Ámbito de aplicación**: Área de Fabricación.

**Formularios**: No Aplica.

#### **Interfaz de Usuario**:

- $\checkmark$  Administrar datos de estructura del producto.
- $\checkmark$  Administrar datos de talle.
- Administrar datos de color.
- Administrar datos de tipo de producto.
- Administrar datos de operación.
- $\checkmark$  Administrar datos de cargo.
- Administrar datos de tipo de máquina.

**Responsable**: Encargado de Fabricación.

- Seleccionar el producto que desea modificar o eliminar.
- $\checkmark$  Ingresar y / o seleccionar los datos a modificar.
- $\checkmark$  Registrar dicha modificación o eliminación.
- $\checkmark$  En el caso de querer ingresar un nuevo producto:
- $\checkmark$  Ingresar Y/o seleccionar los datos que desea ingresar.
- Registrar dicho producto.

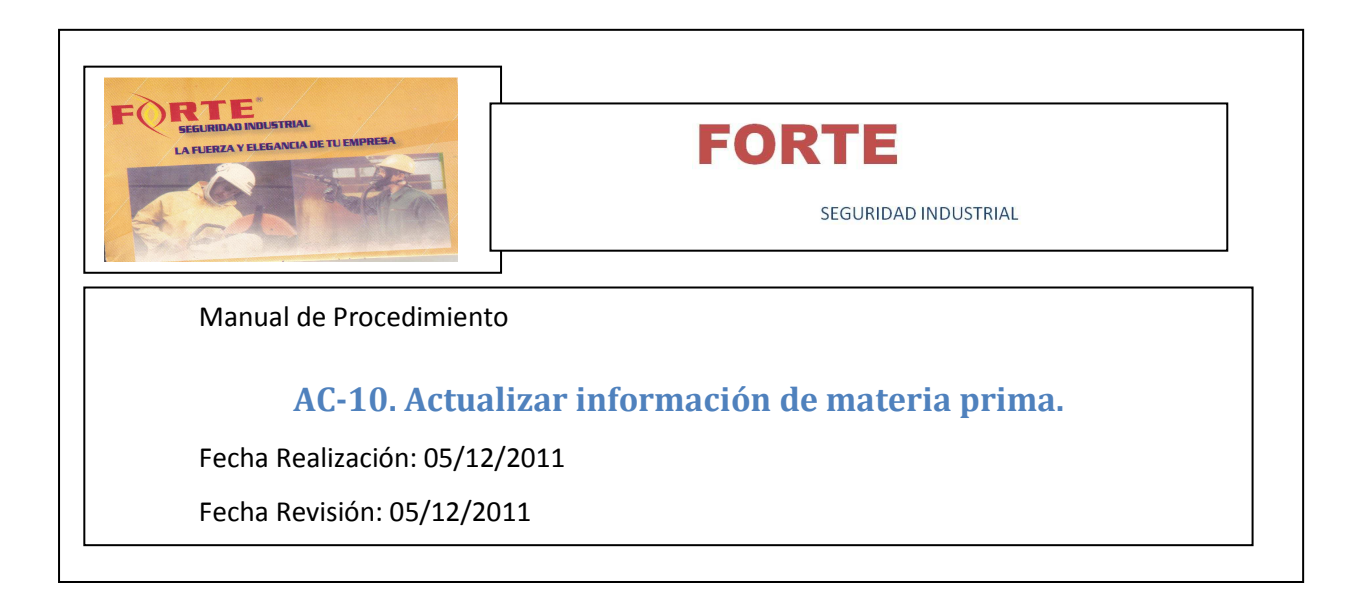

**Objetivos**: Actualizar la información de las materias primas que componen la estructura del producto.

# **Ámbito de aplicación**: Área de Compras.

**Formularios**: No Aplica.

# **Interfaz de Usuario**:

- $\checkmark$  Administrar datos de materia prima.
- $\checkmark$  Administrar datos de unidad de medida.
- Administrar datos de tipo de materia prima.
- Administrar datos de Proveedor.

**Responsable**: Encargado de Compras.

- $\checkmark$  Seleccionar la materia prima que desea modificar o eliminar.
- Ingresar y / o seleccionar los datos a modificar.
- Registrar dicha modificación o eliminación.
- En el caso de querer ingresar una nueva materia prima:
- $\checkmark$  Ingresar Y/o seleccionar los datos que desea ingresar.
- Registrar dicha materia prima.

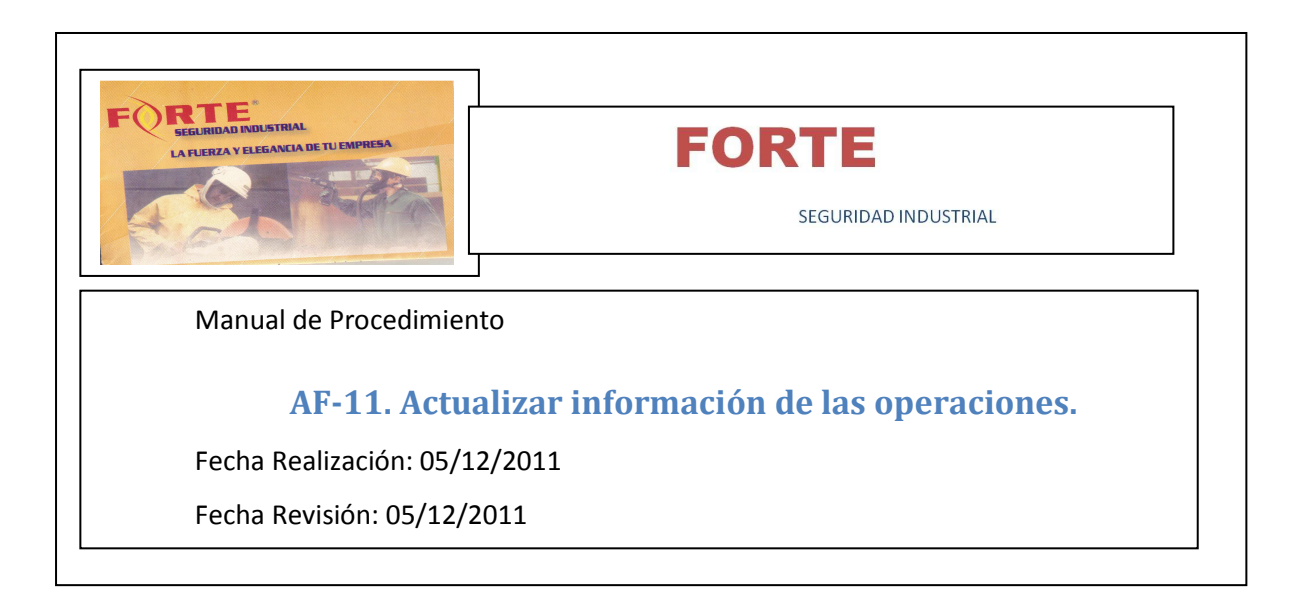

**Objetivos**: Actualizar la información de las operaciones.

**Ámbito de aplicación**: Área de Fabricación.

**Formularios**: No Aplica.

#### **Interfaz de Usuario**:

- $\checkmark$  Administrar datos de operación.
- $\checkmark$  Administrar datos de cargo.
- $\checkmark$  Administrar datos de tipo de máquina.

**Responsable**: Encargado de Fabricación.

- $\checkmark$  Seleccionar la operación que desea modificar o eliminar.
- $\checkmark$  lngresar y / o seleccionar los datos a modificar.
- $\checkmark$  Registrar dicha modificación o eliminación.
- $\checkmark$  En el caso de querer ingresar una nueva operación:
- $\checkmark$  Ingresar Y/o seleccionar los datos que desea ingresar.
- Registrar dicha operación.

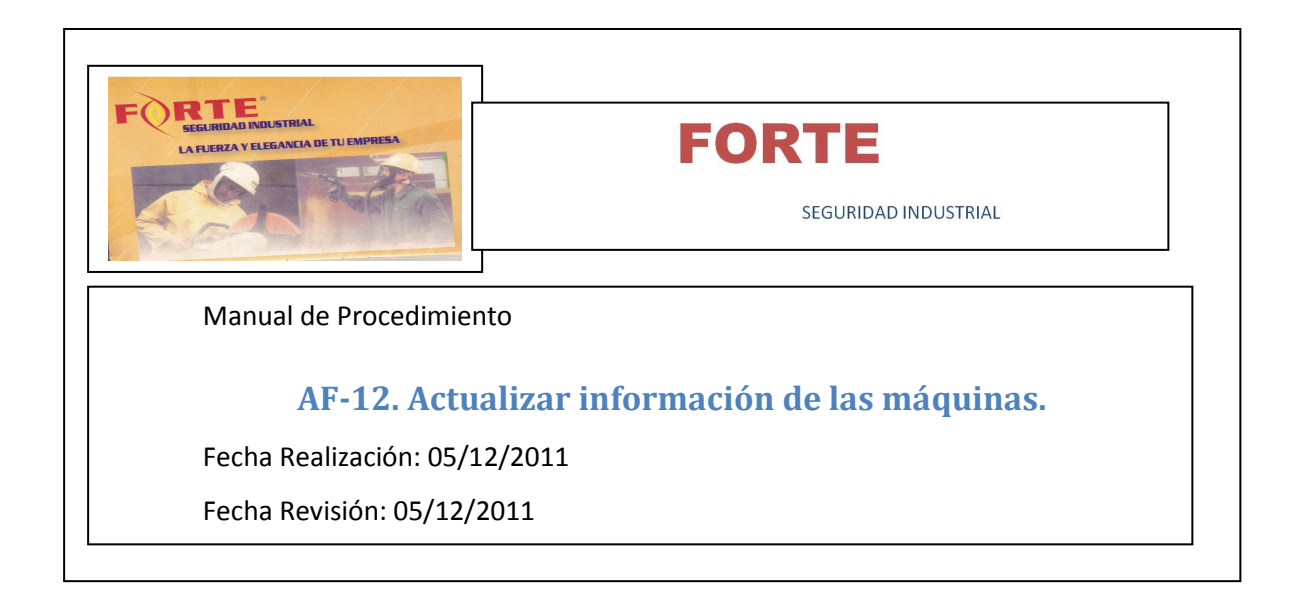

**Objetivos**: Actualizar la información de las máquinas.

**Ámbito de aplicación**: Área de Fabricación.

**Formularios**: No Aplica.

# **Interfaz de Usuario**:

- $\checkmark$  Administrar datos de máquina.
- $\checkmark$  Administrar datos de tipo de máquina.

**Responsable**: Encargado de Fabricación.

- $\checkmark$  Seleccionar la máquina que desea modificar o eliminar.
- $\checkmark$  Ingresar y / o seleccionar los datos a modificar.
- $\checkmark$  Registrar dicha modificación o eliminación.
- $\checkmark$  En el caso de querer ingresar una nueva máquina:
- $\checkmark$  Ingresar Y/o seleccionar los datos que desea ingresar.
- $\checkmark$  Registrar dicha máquina.

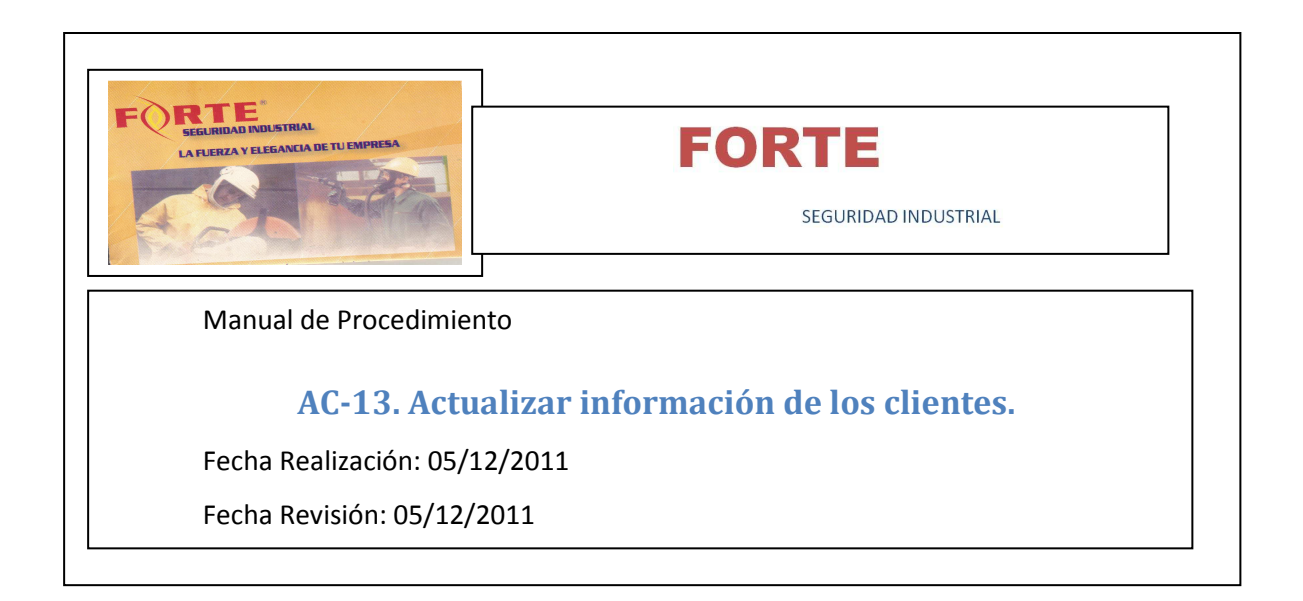

**Objetivos**: Actualizar la información de los clientes.

**Ámbito de aplicación**: Área de Comercialización.

**Formularios**: No Aplica.

#### **Interfaz de Usuario**:

- $\checkmark$  Administrar datos de cliente.
- $\checkmark$  Administrar datos de provincia.
- $\checkmark$  Administrar datos de localidad.

**Responsable**: Encargado de Comercialización.

- $\checkmark$  Seleccionar el cliente que desea modificar o eliminar.
- $\checkmark$  Ingresar y / o seleccionar los datos a modificar.
- $\checkmark$  Registrar dicha modificación o eliminación.
- $\checkmark$  En el caso de querer ingresar un nuevo cliente:
- $\checkmark$  Ingresar Y/o seleccionar los datos que desea ingresar.
- $\checkmark$  Registrar dicho cliente.

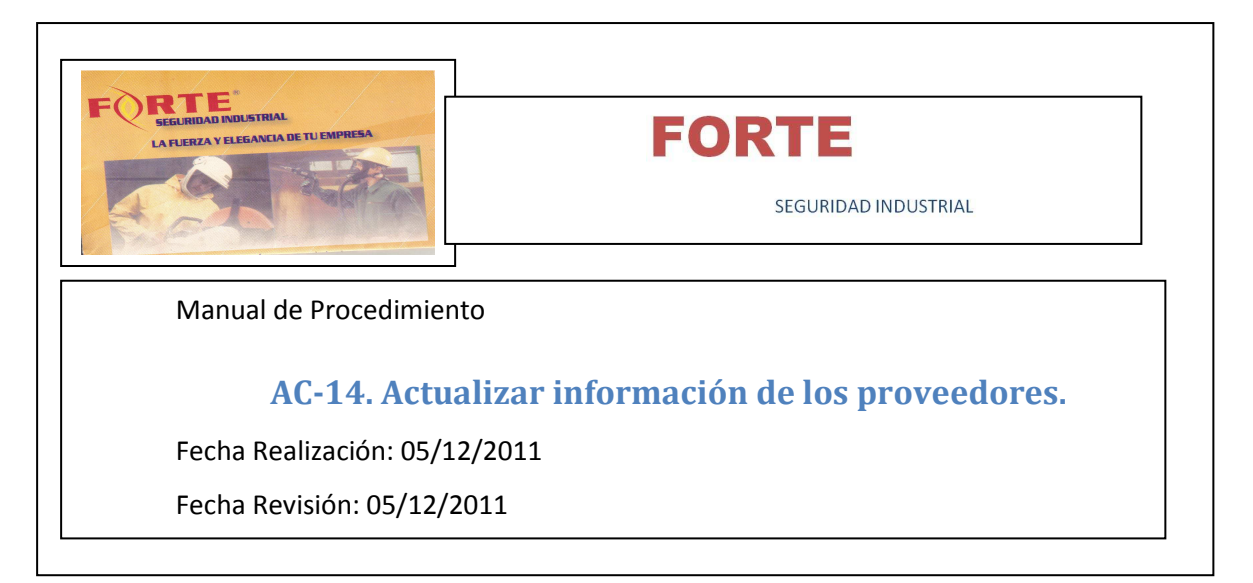

**Objetivos**: Actualizar la información de los proveedores.

# **Ámbito de aplicación**: Área de Compras.

**Formularios**: No Aplica.

#### **Interfaz de Usuario**:

- $\checkmark$  Administrar datos de proveedor.
- $\checkmark$  Administrar datos de provincia.
- $\checkmark$  Administrar datos de localidad.

**Responsable**: Encargado de Compras.

#### **Actividades**:

- $\checkmark$  Seleccionar el proveedor que desea modificar o eliminar.
- $\checkmark$  Ingresar y / o seleccionar los datos a modificar.
- $\checkmark$  Registrar dicha modificación o eliminación.
- $\checkmark$  En el caso de querer ingresar un nuevo proveedor:
- $\checkmark$  Ingresar Y/o seleccionar los datos que desea ingresar.
- Registrar dicho proveedor

Página18

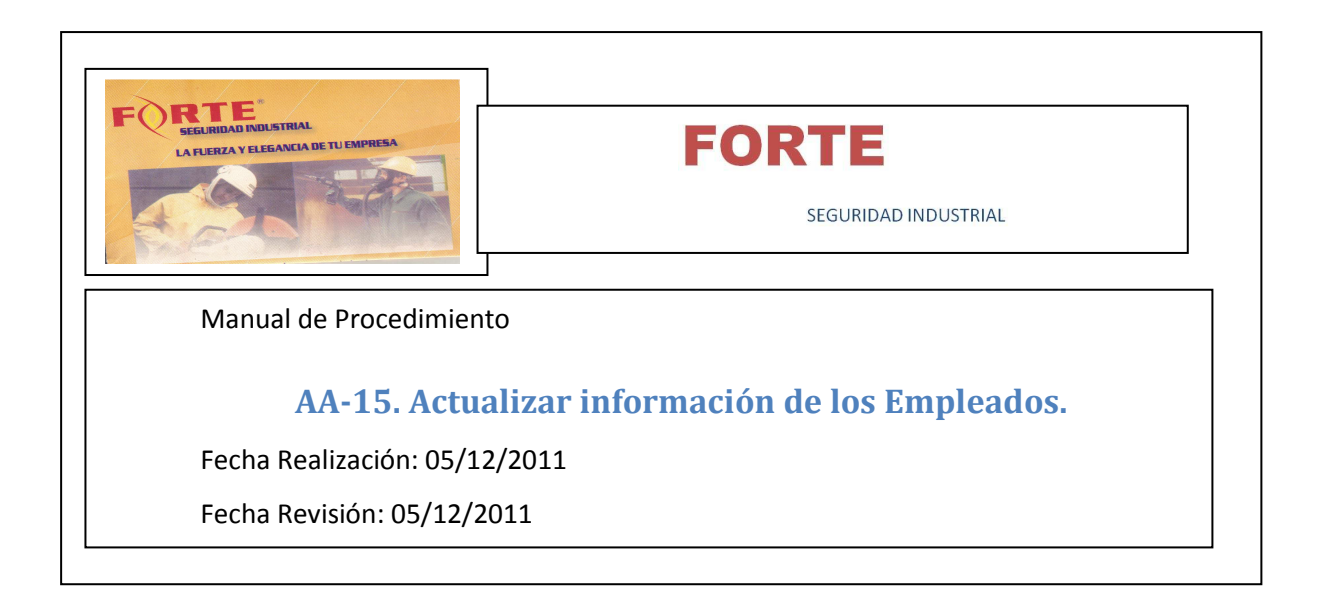

**Objetivos**: Actualizar la información de los empleados.

**Ámbito de aplicación**: Área de Administración.

**Formularios**: No Aplica.

#### **Interfaz de Usuario**:

- $\checkmark$  Administrar datos de empleado.
- $\checkmark$  Administrar datos de provincia.
- $\checkmark$  Administrar datos de localidad.
- $\checkmark$  Administrar datos de cargo.
- $\checkmark$  Administrar datos de estado civil.
- $\checkmark$  Administrar datos de turno.
- $\checkmark$  Registrar turno empleado.

**Responsable**: Encargado de Administración.

- $\checkmark$  Seleccionar el empleado que desea modificar o eliminar.
- $\checkmark$  Ingresar y / o seleccionar los datos a modificar.
- $\checkmark$  Registrar dicha modificación o eliminación.
- $\checkmark$  En el caso de querer ingresar un nuevo empleado:
- $\checkmark$  Ingresar Y/o seleccionar los datos que desea ingresar.
- $\checkmark$  Registrar dicho proveedor.
- $\checkmark$  Registrar el turno en el cual ve a desempeñarse el empleado.

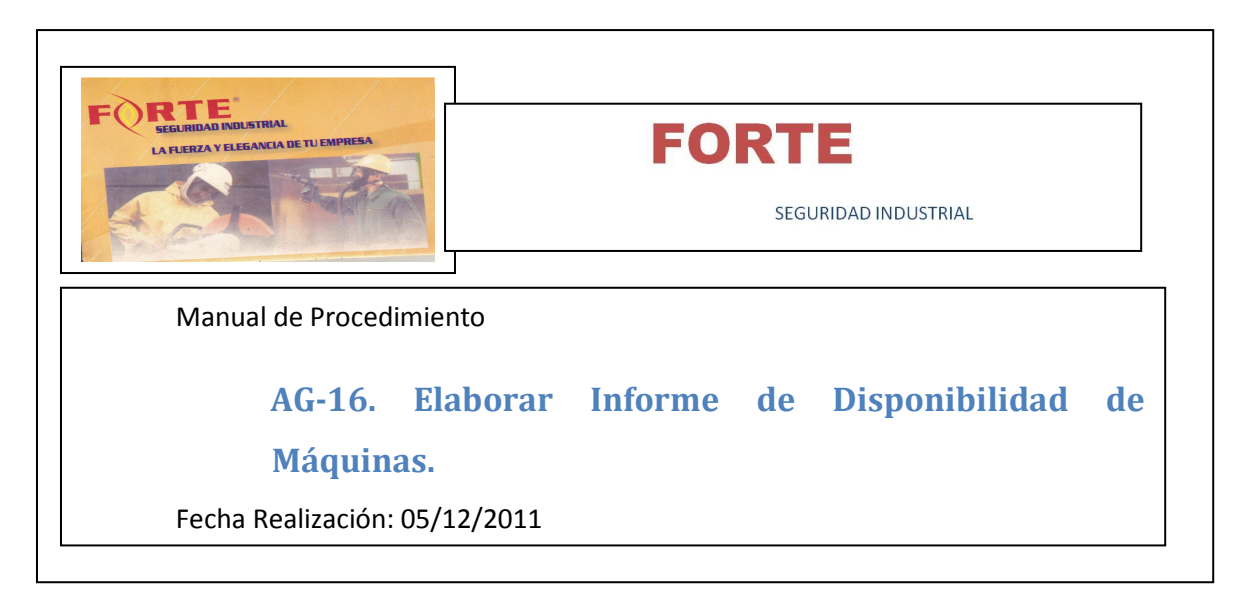

**Objetivos**: Informar sobre la disponibilidad de cada máquina por fecha y turno.

**Alcance:** Desde la consulta del control de estado de las máquinas hasta la generación de dicho informe.

**Ámbito de aplicación**: Gerencia.

**Formularios**: Reporte de estado de máquinas.

#### **Interfaz de Usuario**:

 $\checkmark$  Reporte de estado de máquinas.

# **Responsable**: Gerente.

- $\checkmark$  Seleccionar el dato por el cual se desea buscar el control de estados de máquinas.
- $\checkmark$  En el caso de querer imprimir dicho informe seleccionar la opción imprimir.

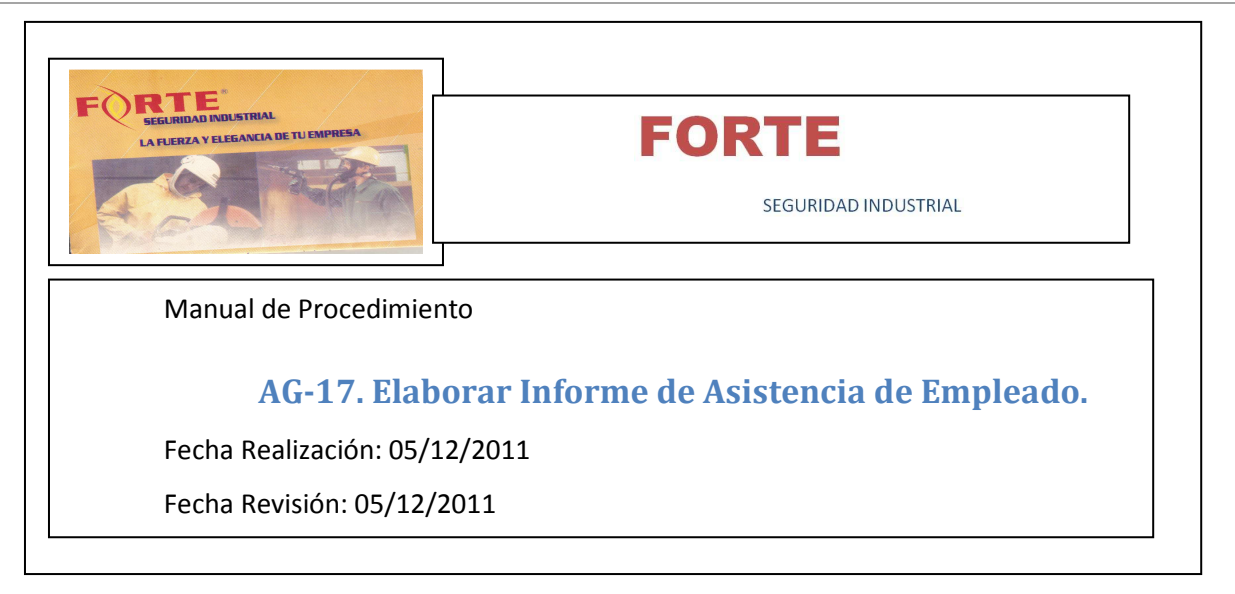

**Objetivos**: Informar sobre la asistencia de cada operario por fecha y turno.

**Alcance:** Desde la consulta del control de asistencia de los operarios hasta la generación de dicho informe.

**Ámbito de aplicación**: Gerencia.

**Formularios**: Reporte de estado de máquinas.

# **Interfaz de Usuario**:

 $\checkmark$  Reporte de asistencia de empleados.

**Responsable**: Gerente.

- $\checkmark$  Seleccionar el dato por el cual se desea buscar el control de asistencia de empleados.
- $\checkmark$  En el caso de querer imprimir dicho informe seleccionar la opción imprimir.

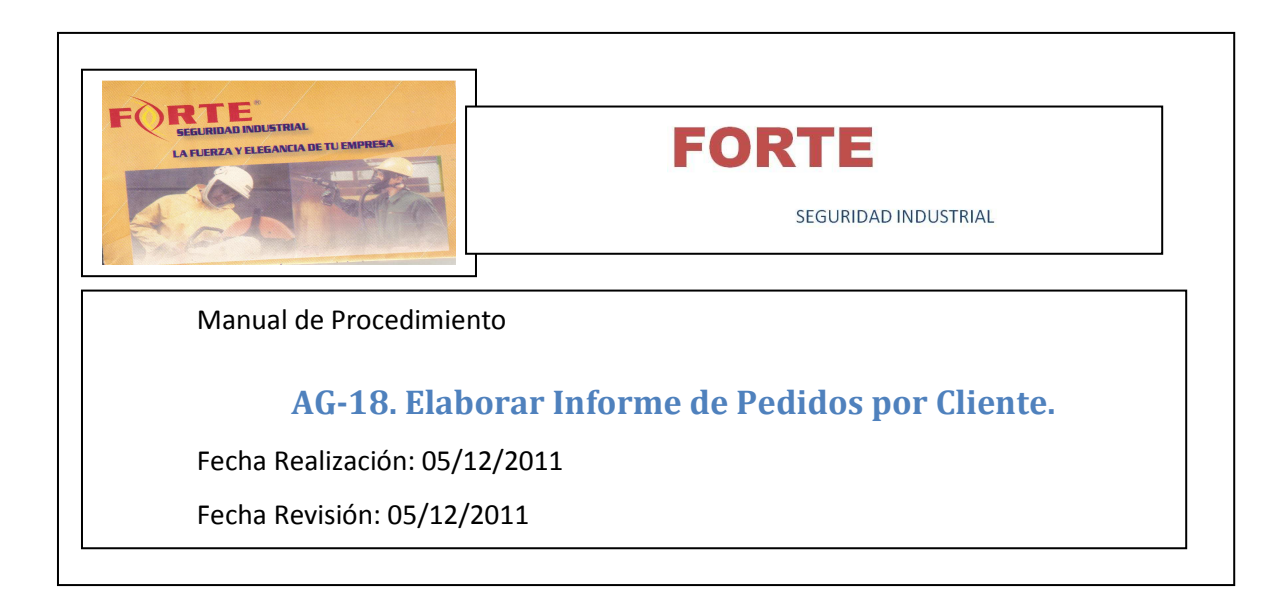

**Objetivos**: Informar sobre los pedidos realizados por los clientes.

**Alcance:** Desde la consulta de las ordenes de pedidos registradas hasta la generación de dicho informe.

**Ámbito de aplicación**: Gerencia.

**Formularios**: Reporte de estado de máquinas.

# **Interfaz de Usuario**:

 $\checkmark$  Reporte de pedidos por cliente.

**Responsable**: Gerente.

- $\checkmark$  Seleccionar el dato por el cual se desea buscar al cliente.
- $\checkmark$  En el caso de querer imprimir dicho informe seleccionar la opción imprimir.

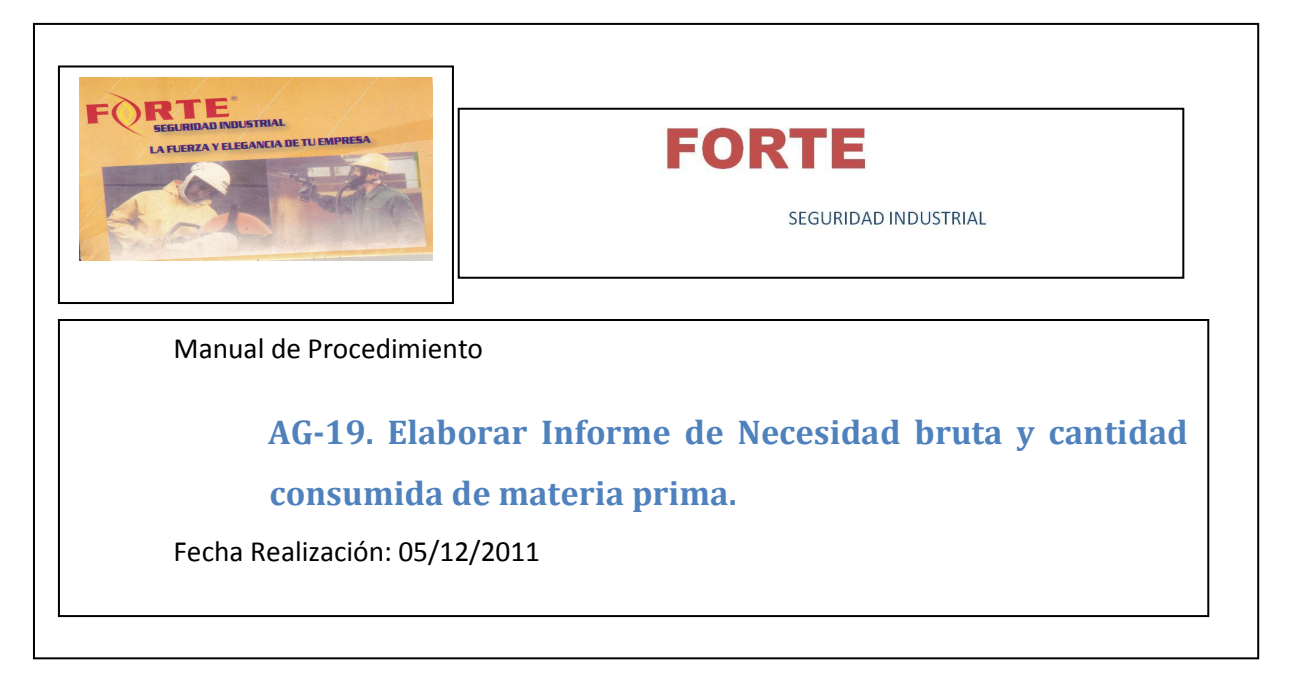

**Objetivos**: Informar sobre la necesidad bruta de materia prima y cantidad consumida de materia prima.

**Alcance:** Desde la consulta de las ordenes de trabajos registradas hasta la generación de dicho informe.

**Ámbito de aplicación**: Gerencia.

**Formularios**: Reporte de estado de máquinas.

**Interfaz de Usuario**:

 $\checkmark$  Reporte de necesidad bruta de materia prima y cantidad consumida de materia prima.

**Responsable**: Gerente.

- $\checkmark$  Seleccionar el dato por el cual se desea buscar la orden de trabajo.
- $\checkmark$  En el caso de querer imprimir dicho informe seleccionar la opción imprimir.

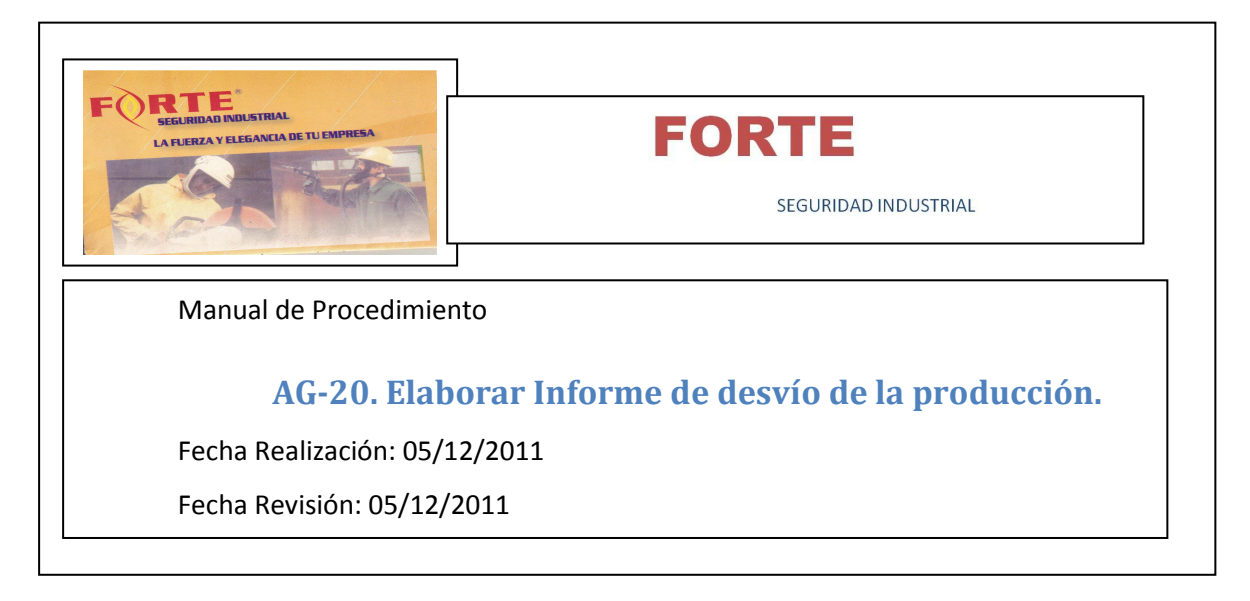

**Objetivos**: Informar sobre el desvío de la producción.

**Alcance:** Desde la consulta al informe de asistencia de empleados y el informe de disponibilidad de máquinas hasta la generación de dicho informe.

**Ámbito de aplicación**: Gerencia.

**Formularios**: Reporte de estado de máquinas.

#### **Interfaz de Usuario**:

 $\checkmark$  Informe de desvío.

**Responsable**: Gerente.

- Seleccionar el dato con el cual se desea realizar el informe de desvío.
- $\checkmark$  En el caso de querer imprimir dicho informe seleccionar la opción imprimir.

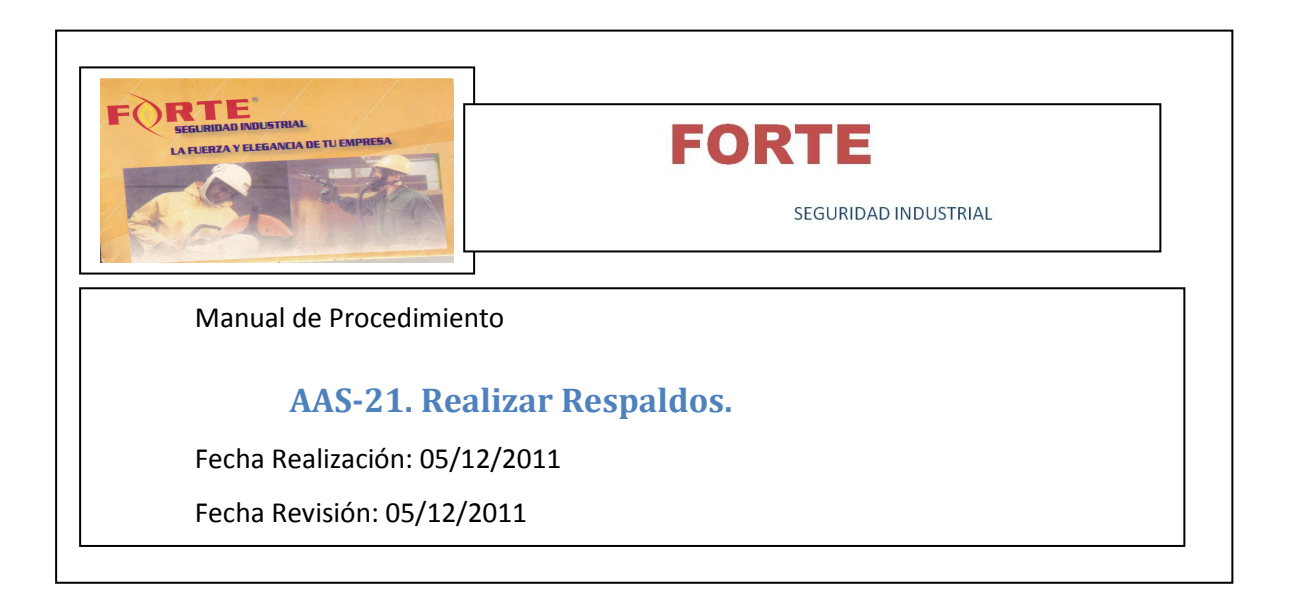

**Objetivos**: Realizar respaldo o restauración del sistema para evitar pérdidas de datos o inconsistencias.

**Alcance:** Desde la selección de los archivos considerados importantes hasta la realización del respaldo correspondiente a dichos archivos.

**Ámbito de aplicación**: Administración de Sistema.

**Formularios**: No Aplica.

#### **Interfaz de Usuario**:

- Generar Respaldo.
- $\checkmark$  Consultar Historial de Respaldo.

**Responsable**: Administrador de Sistema.

- $\checkmark$  Ingresar el nombre del respaldo de los datos.
- $\checkmark$  Seleccionar la ubicación física en la cual se guardará el respaldo de datos realizados.
- $\checkmark$  Seleccionar la opción "Generar" con la cual el sistema generará el respaldo.

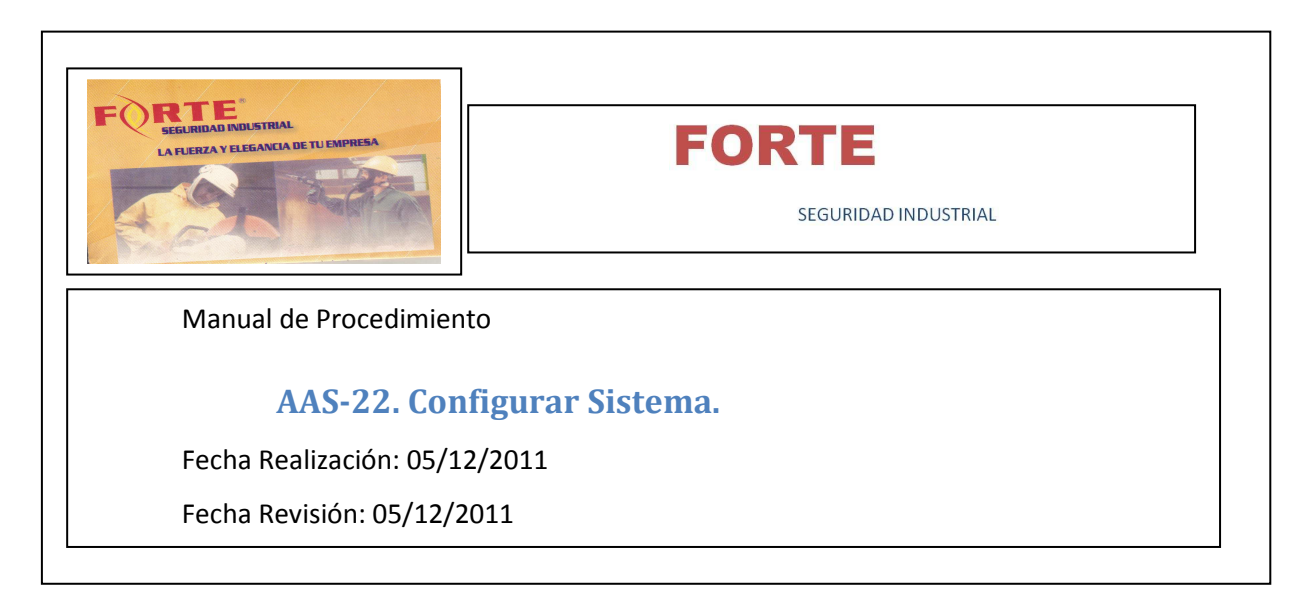

**Objetivos**: Configurar los datos, considerados predeterminados del sistema, los datos con los que inicia el sistema.

# **Ámbito de aplicación**: Administración de Sistema.

**Formularios**: No Aplica.

#### **Interfaz de Usuario**:

- $\checkmark$  Administrar Datos de Usuario.
- $\checkmark$  Administrar Datos de Rol.
- $\checkmark$  Administrar Datos de Función.
- $\checkmark$  Iniciar Sesión.
- $\checkmark$  Cerrar Sesión.

#### **Responsable**: Administrador de Sistema.

- $\checkmark$  Ingresar el nombre de usuario.
- Ingresar la contraseña.
- $\checkmark$  Ingresar y/o seleccionar rol.
- Ingresar y/o seleccionar función.
- Registrar usuario.
- Registrar rol.
- Registrar función.

# **ANEXO A**

# **Formularios**

Los siguientes formularios que se muestran a continuación son ejemplos a modo ilustrativo de los datos que contiene cada uno de ellos. A continuación se expone la lista de los formularios que utiliza la empresa para su desempeño:

- $\checkmark$  Pedido.
- $\checkmark$  Orden de Trabajo.
- $\checkmark$  Reporte de pedidos por cliente.
- $\checkmark$  Reporte de necesidad bruta y cantidad consumida de materia prima.
- $\checkmark$  Reporte de asistencia de empleados.
- $\checkmark$  Reporte de estado de máquinas.
- $\checkmark$  Informe de Desvío.

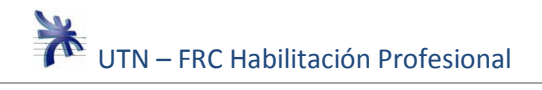

#### **Pedido**

Este formulario se confecciona con el objeto de registrar el pedido del cliente. En el pedido, se muestra la fecha de pedido y los datos del cliente.

El detalle del pedido es lo más importante, ya que en él se detallan los productos, el precio de cada uno y el total del pedido.

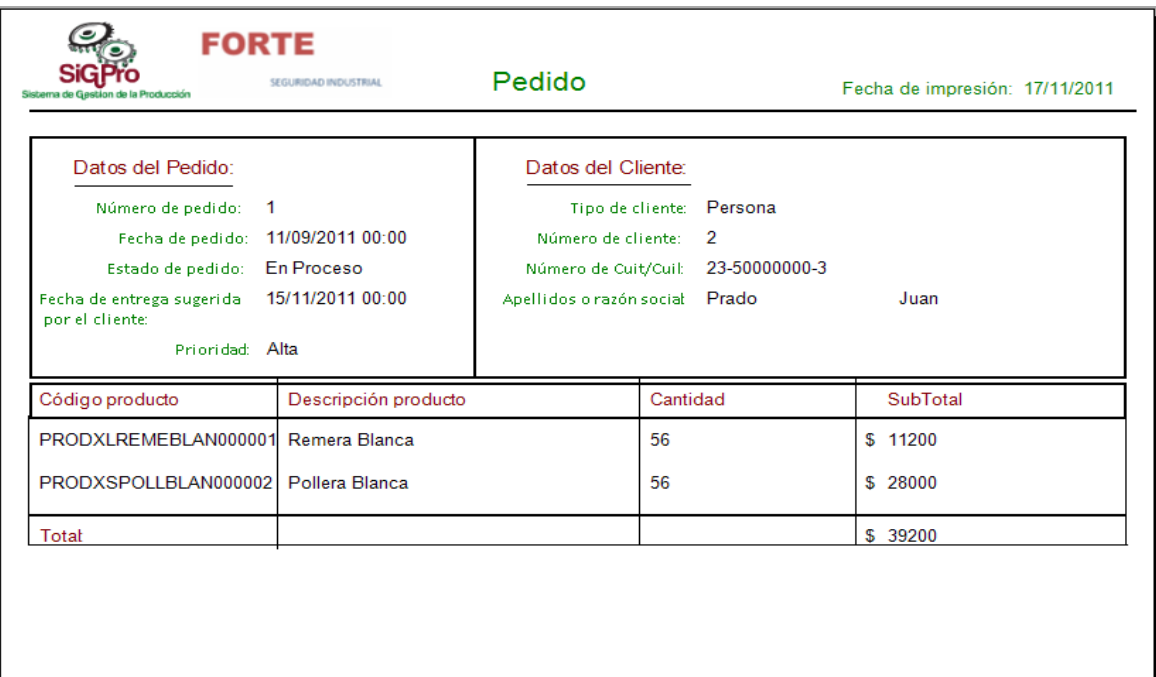

# **Orden de Trabajo**

Este documento lo genera el Encargado de fabricación, y es la prueba en papel de la fabricación de los productos. Se asigna un operario responsable, al cuál se entrega la Orden. Cuando el operario termina registra en la misma la cantidad de producto elaborado.

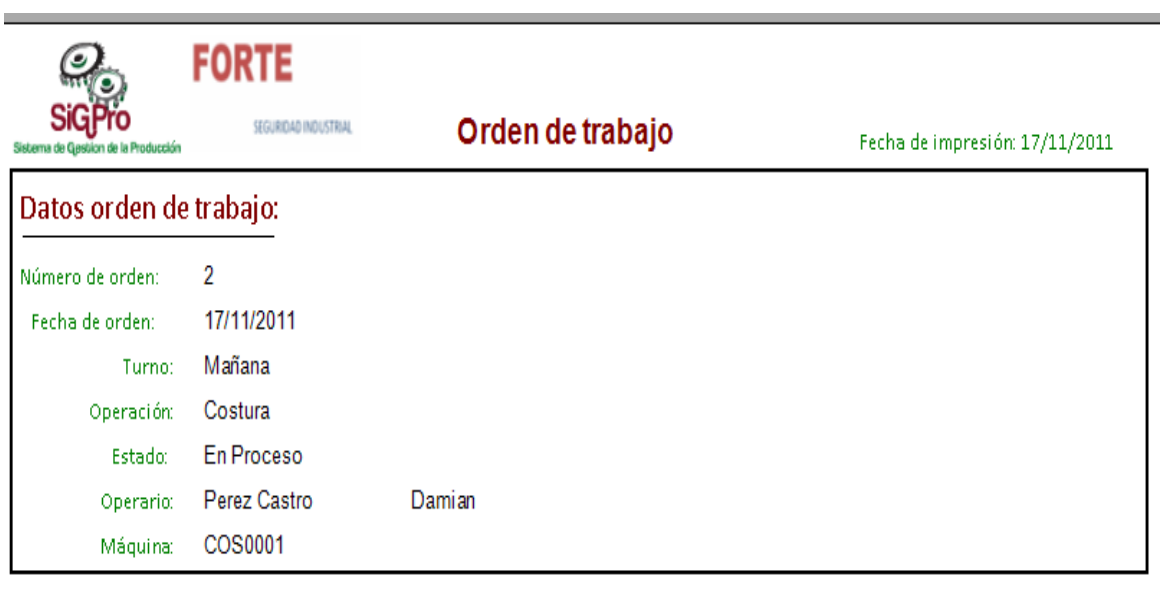

# Detalle:

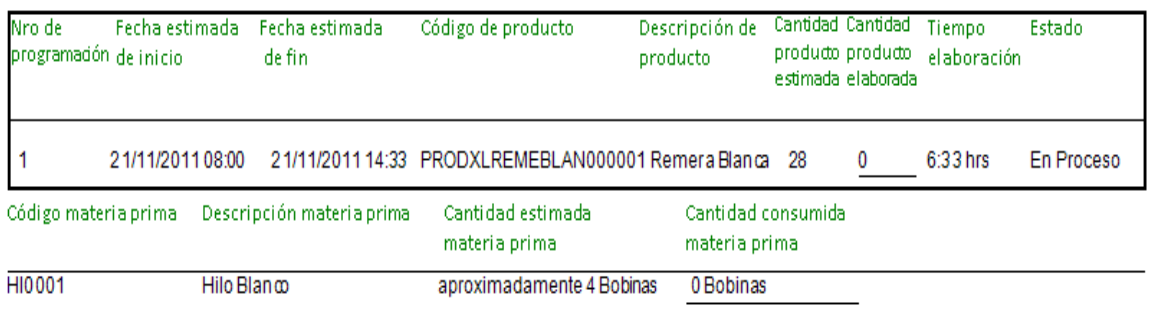

# **Reporte de pedidos por cliente**

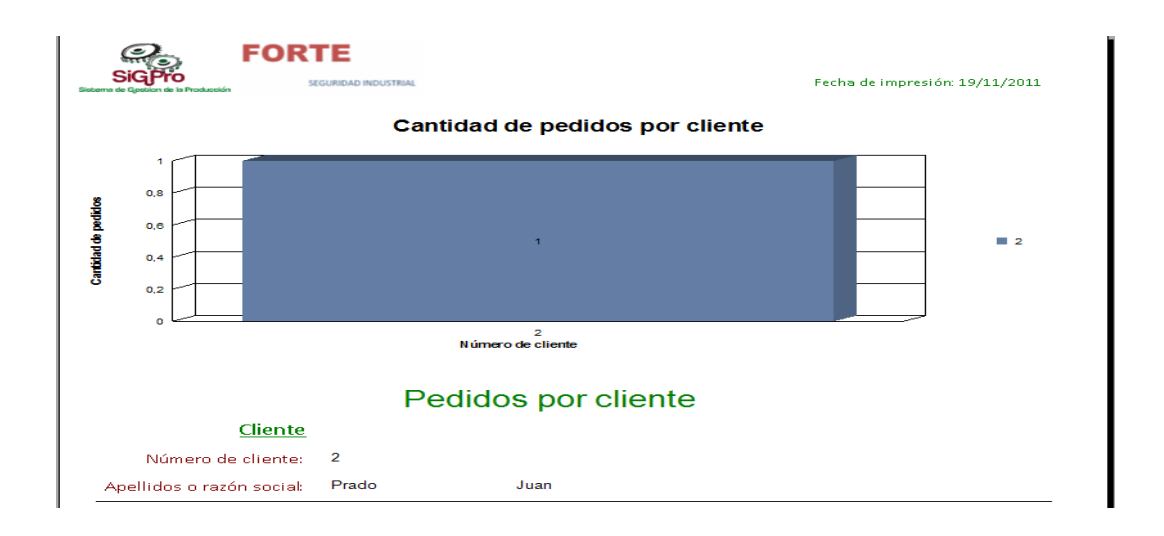

**Reporte de necesidad bruta y cantidad consumida de materia prima.** 

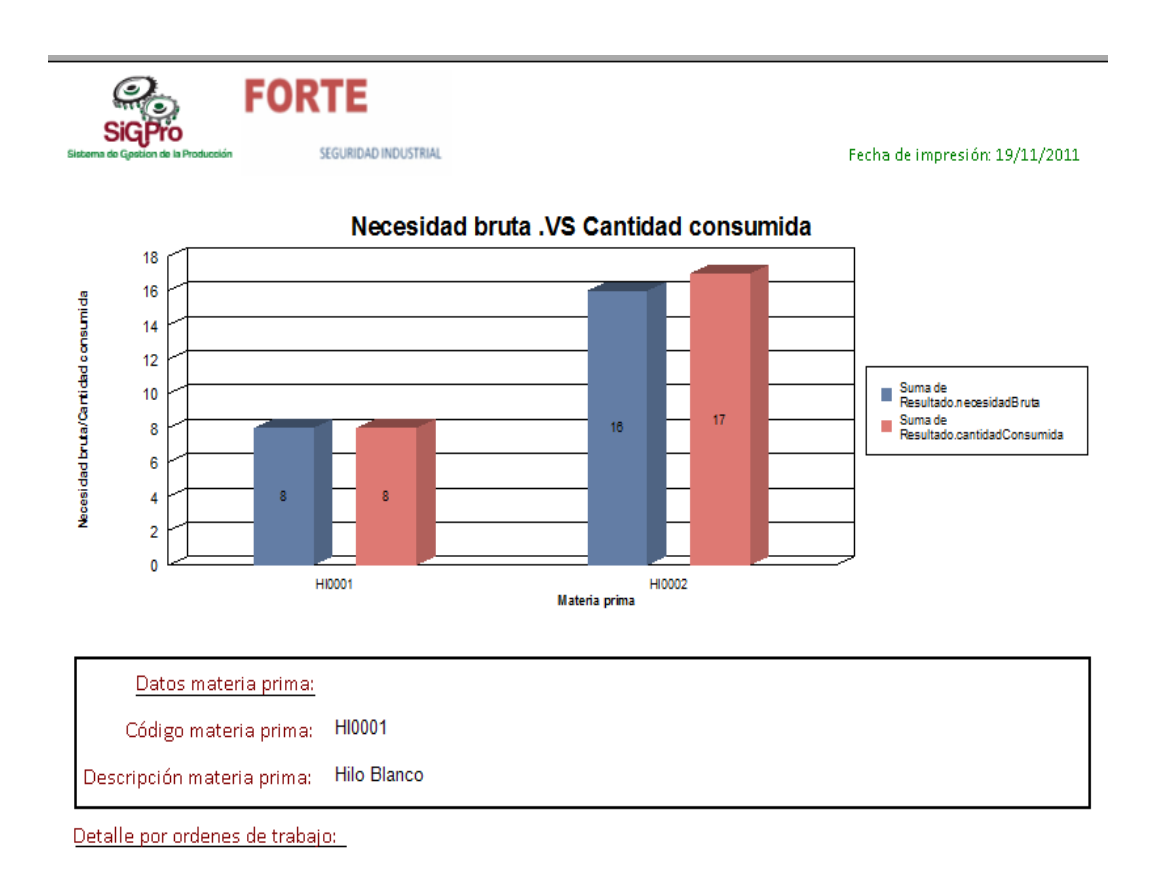

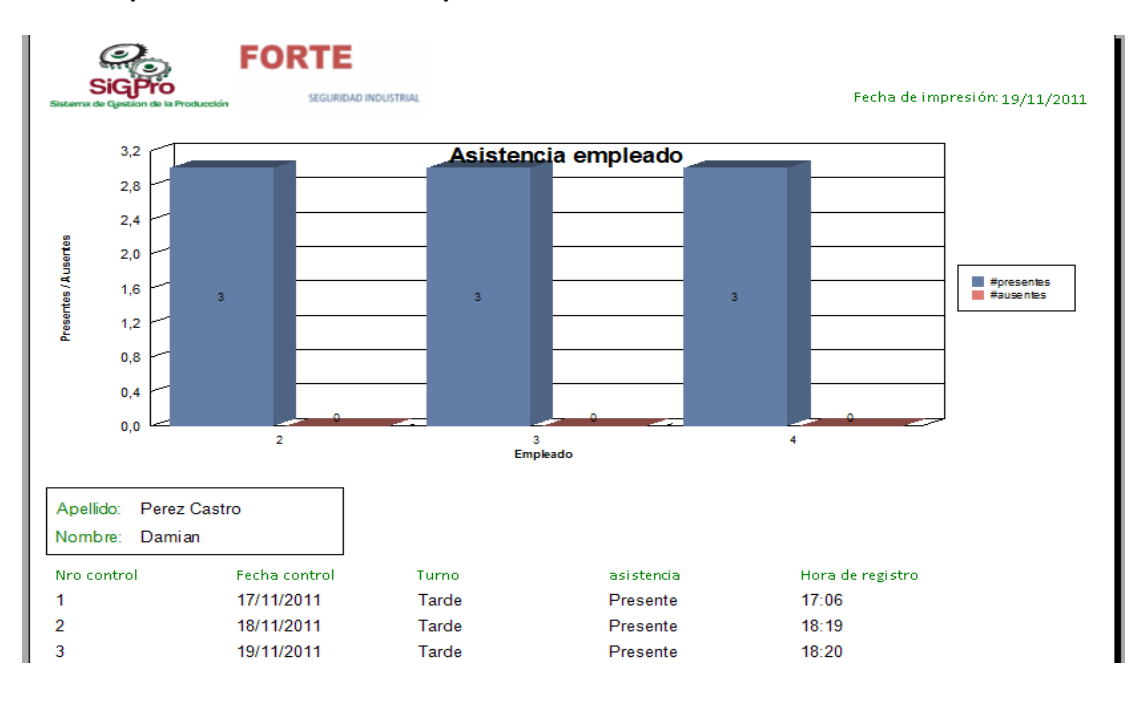

#### **Reporte de asistencia de empleados.**

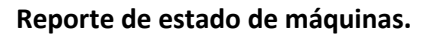

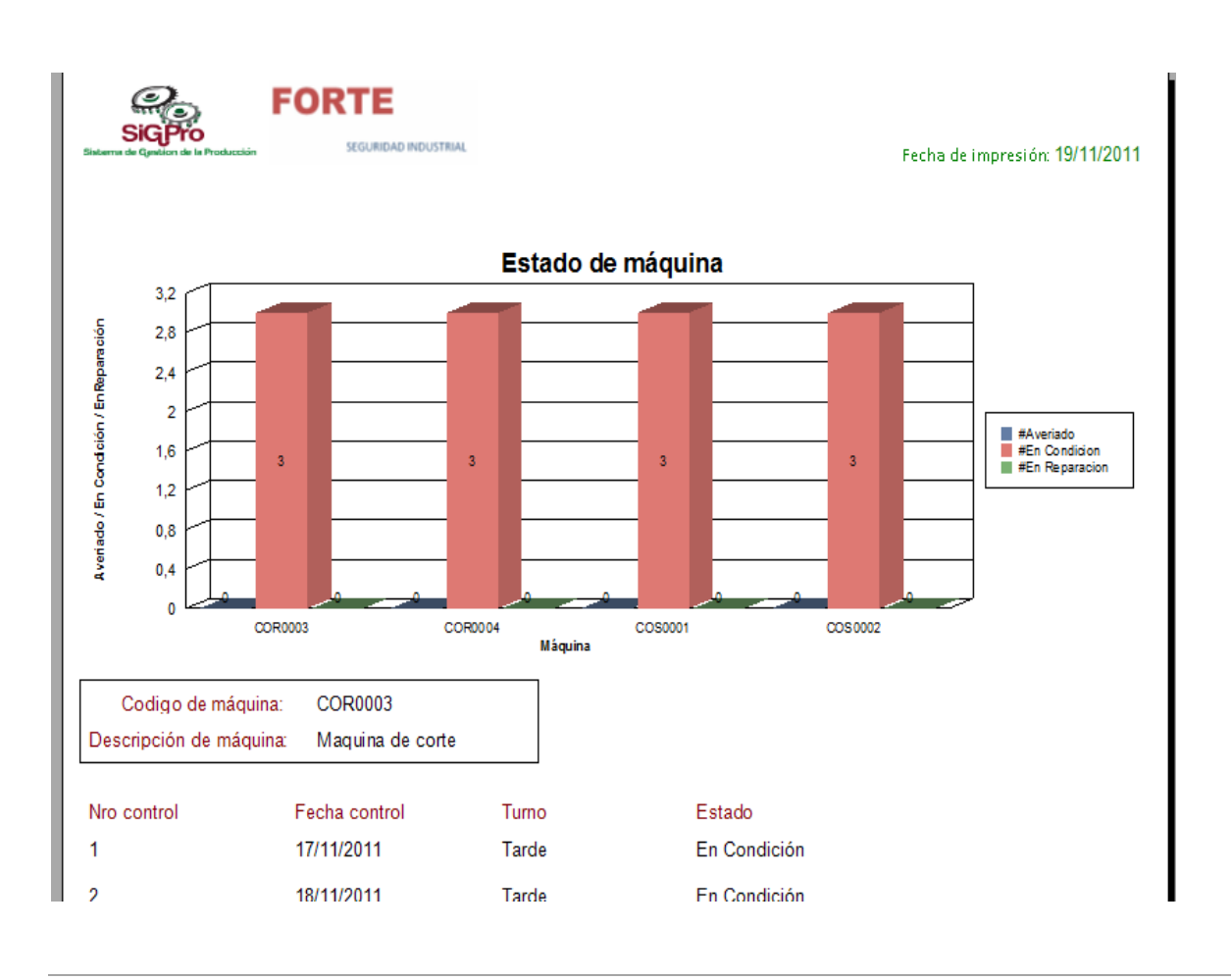

# Página31

# **Informe de Desvío.**

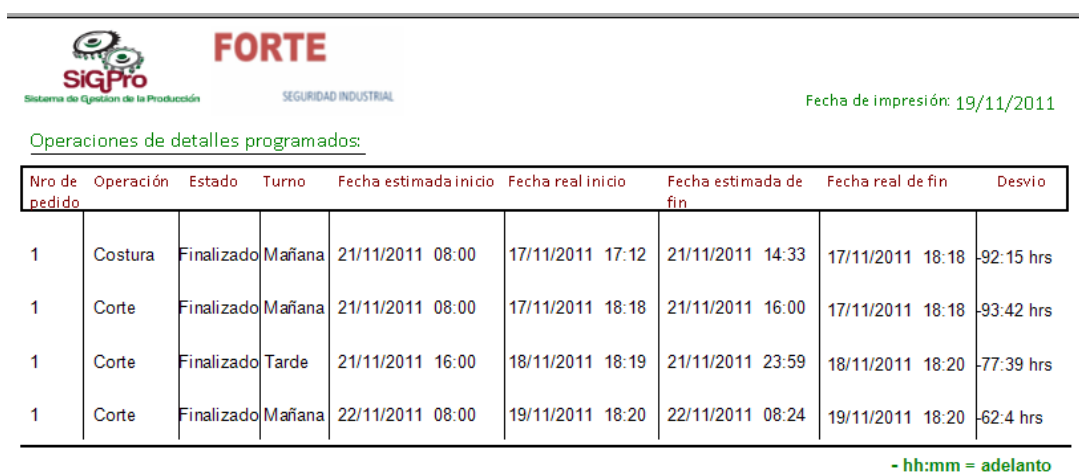

+ hh:mm = retraso